# **Wireless Advisor Advanced Pedestrian System (WiAAPS) Installation Guide 906-0033**

Revision B ● January 29, 2018

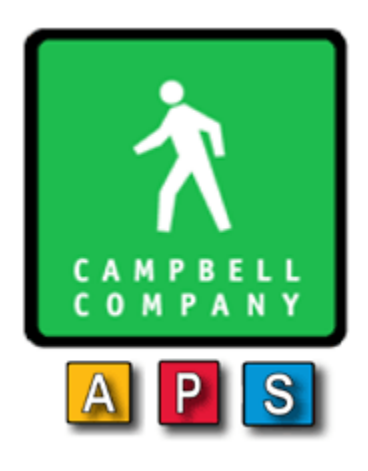

*Campbell Company 450 W. McGregor Drive Boise, Idaho*

*83705*

*USA*

*Tel: 1-208-345-7459 Fax: 1-208-345-7481*

Last edited: 29 January 2018

This document is copyright © 29 January 2018 by Dick Campbell Company. All rights reserved.

No part of this publication may be reproduced, transmitted, transcribed, stored in a retrieval system, or translated into any language, in any form or by any means, electronic, mechanical, photocopying, recording, or otherwise, without prior written permission from Campbell Company.

All copyright, confidential information, patents, design rights and all other intellectual property rights of whatsoever nature contained herein are and shall remain the sole and exclusive property of Campbell Company. The information furnished herein is believed to be accurate and reliable.

However, no responsibility is assumed by Campbell Company for its use, or for any infringements of patents or other rights of third parties resulting from its use.

The Campbell Company name and Campbell Company logo are trademarks or registered trademarks of Dick Campbell Company.

All other trademarks are the property of their respective owners

# **WiAAPS Installation Guide**

# **906-0033**

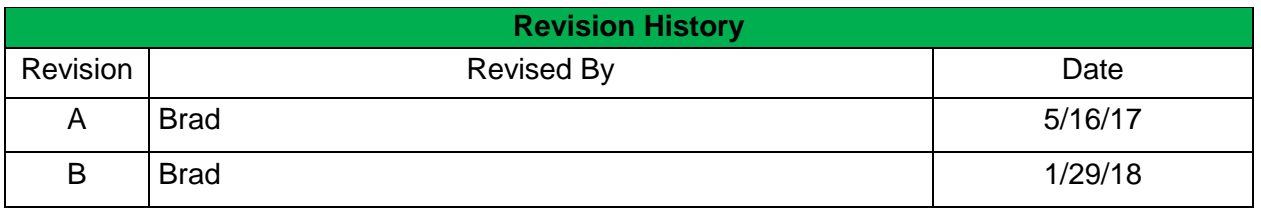

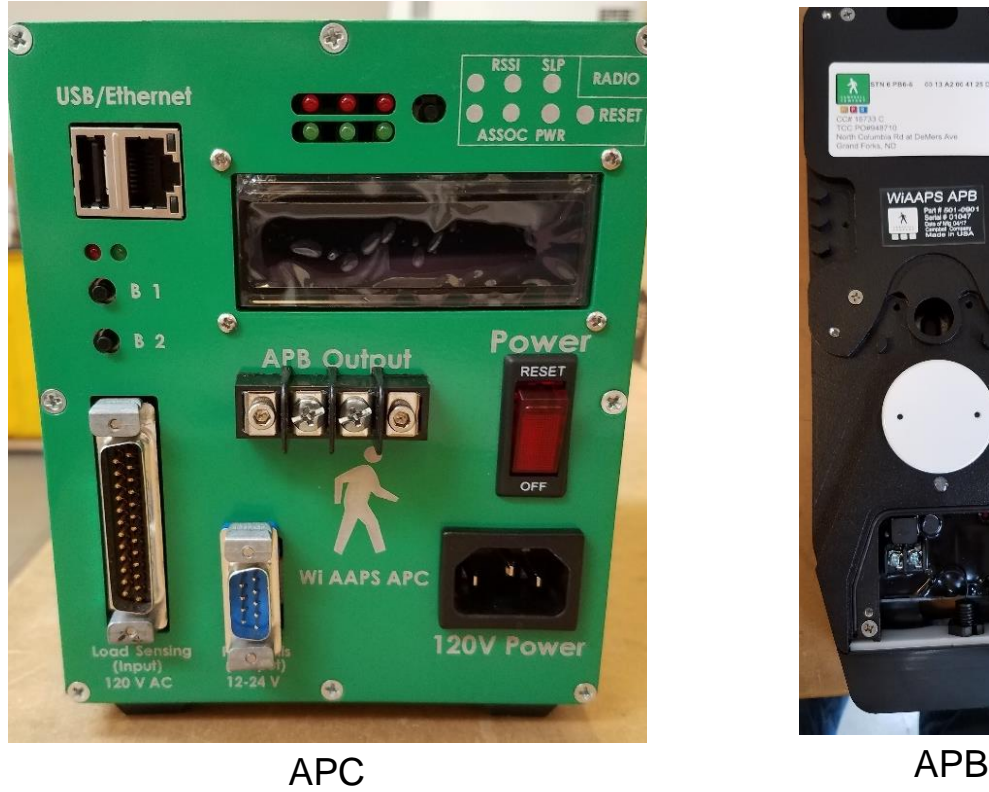

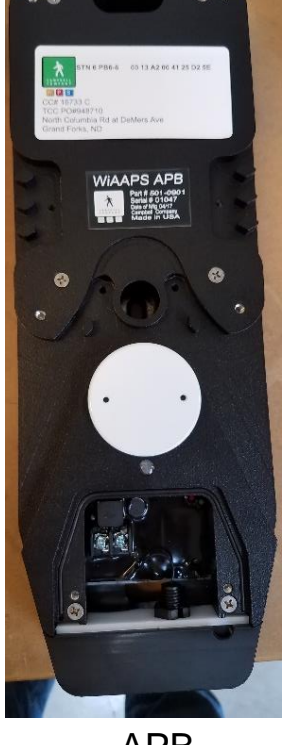

#### <span id="page-3-0"></span>**Table of Contents**  $\overline{1}$

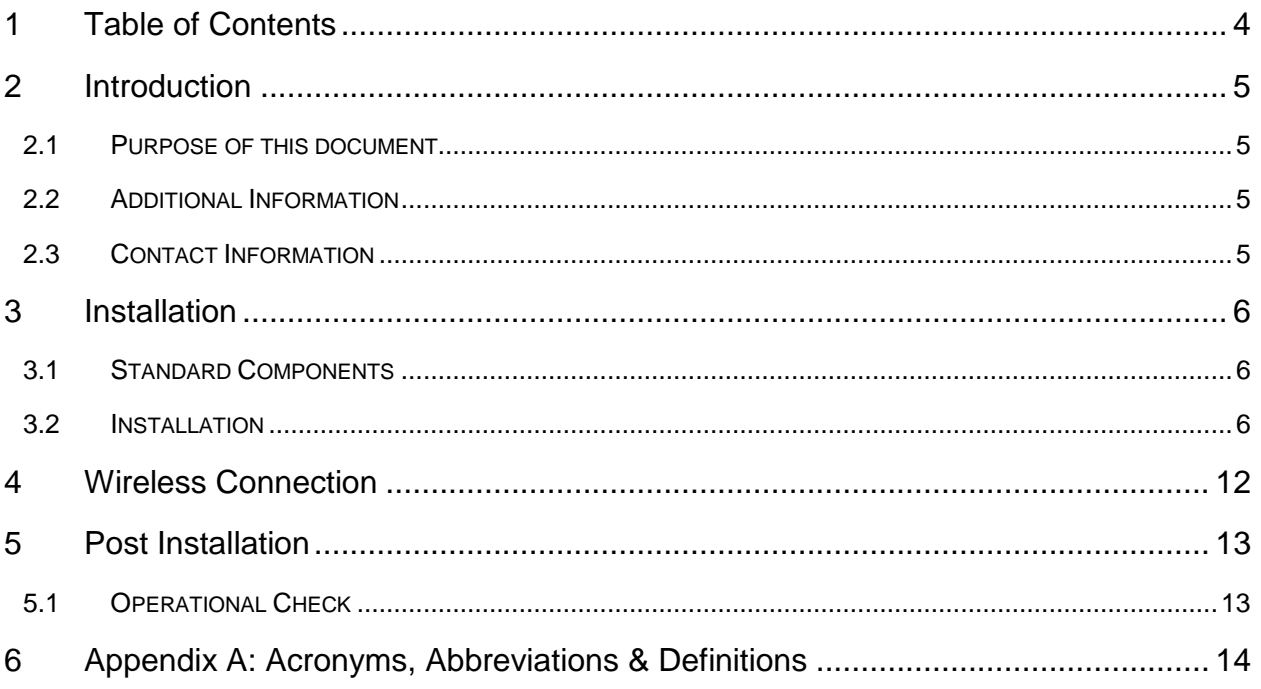

# <span id="page-4-0"></span>**2 Introduction**

## <span id="page-4-1"></span>2.1 Purpose of this document

This guide covers the installation of the Wireless Advisor Advanced Pedestrian System (WiAAPS) and its related components, APB, APC and termination board. It does not cover the configuration of the WiAAPS. For details on configuring the WiAAPS, please see the User's Manual.

## <span id="page-4-2"></span>2.2 Additional Information

- See the WiAAPS User's Manual for operational information
- Reference the Campbell Company Message Worksheet included with the shipment for location specific information
- See the Installation Quick Guide for a brief graphical installation guide.
- See the APB Mounting Template for an easy to use hole pattern for mounting the APBs.

# <span id="page-4-3"></span>2.3 Contact Information

The first line of contact should be the distributor that the system was purchased from. If you are unable to contact the distributor, contact Campbell Company directly.

# <span id="page-5-0"></span>**3 Installation**

## <span id="page-5-1"></span>3.1 Standard Components

- $\bullet$  1(+) ea. APB
	- $\circ$  2ea 1/4-20 x 1" FHP Screws
- 1(+) ea. Terminal Cover Plate
	- o 2ea 8-32 x 3/8" Pinned Torx Screws
- $\bullet$  1(+) ea. 1ea 5x7 Sign
	- o 4ea. 8-32 x 3/8" PHP Screws
- Or 1(+) ea. 9x12 or 9x15 Adapter Plate and Sign
	- $\circ$  4ea. 8-32 x 1/2" FHP Screws
	- o 4ea. 8-32 x 1/4" PHP Screws
- 1 ea. APC with Power Cable
- 1 ea. APC Input Cable (25 conductor)
- 1 ea. APC Output cable (9 conductor)
- 1 ea. 7ft Power Cable (2 conductor)
- 1 ea. Termination Board
- 1 ea. APC Antenna

## <span id="page-5-2"></span>3.2 Installation

It is recommended to use an anti-seize compound on all screws going into the APB. Failure to do so may result in damage to the APB if removal is necessary.

## 3.2.1 Warranty Void

Do not connect the 120 VAC to the 2 position field wire terminals on the APB as this will cause damage to the unit. This will void terms and conditions of the warranty agreement.

Do not install the APB upside down. The wiring terminals must be at the bottom of the APB. Installing the APB upside down will void terms and conditions of the warranty agreement.

## 3.2.2 Tactile Arrow Orientation

Mount the APB with the tactile arrow pointing directly to the crossing destination THE PEDESTRIAN RELIES ON THIS INFORMATION TO CROSS SAFELY*.* The tactile arrow is field selectable (left or right) and may be installed at the factory, or shipped separately in the box. Installation requires two security screws and a special bit. Campbell Company provides this hardware with the shipment.

## 3.2.3 Angle Mounting

An Angle Mounting Kit (PN 5020951) is available if necessary to ensure a precise fit, especially on decorative or small diameter poles where the APB needs to be angled to provide accurate directionality of the arrow. This kit contains bumper screws and a chase cover to cover the wiring chase on the back of the unit. A Swivel Mounting Bracket (PN 5030207) is available for larger angular adjustments.

Angle adjustments of up to 85 degrees can be obtained with the Swivel Bracket installation, or use the Angle Mounting Kit for smaller angle adjustments.

## 3.2.4 APB Installation

Each APB is pre-configured for a specific location as reflected by the Intersection Worksheet. If the APBs are not installed in the correct locations, the audio messages may not be correct. Incorrect messages are a safety hazard. The WiAAPS should not be left running as long as they are incorrect. If the APBs are not installed in the correct position, see the WiAAPS User's Manual on how to re-configure them.

#### Mounting the APBs

- 1. Refer to the APS APB Mounting Template for hole specifications.
- 2. Mark the point where the center of the pushbutton on the APB will be centered 42" to 48" from the ground.
- 3. Drill and tap for a  $\frac{1}{4}$ -20 screw 2" above APB center.
- 4. Drill and tap for a  $\frac{1}{4}$ -20 screw 8 1/2" above APB center.
- 5. Drill a 1" through hole. This hole can be anywhere from 2 1/4" to 5 1/2" below the lower of the 2 mounting holes (from step 3 above).
- 6. Loosely attach the APB to the pole one of the two  $\frac{1}{4}$  20 FHP screws in the top mounting hole. This will allow the APB to hang freely while completing the wiring steps.
- 7. Route the field wiring from the pole through the wire chase at the bottom of the APB.

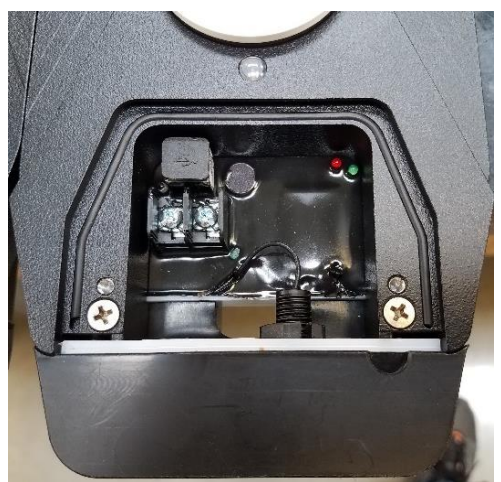

- 8. Connect cabinet field wires to screw terminals on the PCBA.
- 9. Install and tighten the second  $\frac{1}{4}$  20 FHP mounting screw, and tighten the screw loosely installed in step 6 above.
- 10. Secure protective terminal door with screws.
- 11. Attach the adapter plate and/or sign using provided hardware.
- 12. Repeat these steps for all APBs at the intersection.

## 3.2.5 APC Installation

#### Mounting the APC Termination Board

- 1. Locate a rail that spans the entire side of the cabinet wall to mount the termination board shown in [Figure 2.](#page-8-0) It is recommended to choose an area at the bottom of the cabinet close to the entrance of the pedestrian field wires.
- 2. The termination board back plate has two 1/4" holes for fastening the plate on a cabinet rail. With two 1/4-20 x1/2" PHP, secure the back plate onto the cable rail.
- 3. Identify the pedestrian field wires that will land on the termination board. With any pair of field wires (APBs do not need to be in any particular order), connect both wires in sequential order to the terminal

<span id="page-8-0"></span>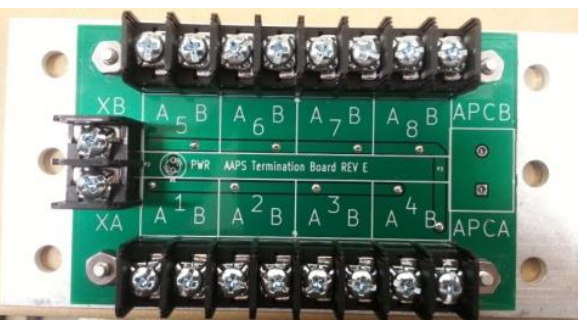

*Figure 1. Termination Board*

block. Strip the field wire ends to 1/4" and slide them into the corresponding female terminal connection. Tighten the set screw above to ensure a good connection. Repeat for the remaining field wires.

4. Attach the 7 ft. two wire power cable from the 2 position terminal on the Termination Board to the APB Output connection on APC.

#### Installing the APC

- 1. Place the APC on shelf inside the cabinet. If shelf space is limited, Campbell Company provides optional mounting solutions.
- 2. When installing the antenna on the outside of the cabinet, try to get the best line of sight to as many APBs as possible.
- 3. Connect the antenna cable connector to the connector on the top of the APC. Antenna extension cables are available from Campbell Company if the attached antenna cable is not long enough to reach the desired antenna mounting location.

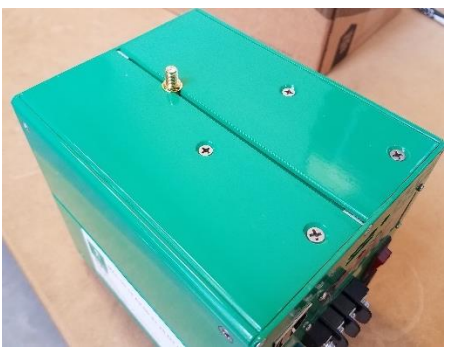

*Figure 2*

#### Installing the Input Cable (DB25)

- 1. Identify the outputs to the pedestrian display from the traffic controller cabinet for the pedestrian phases. Reference the intersection planning worksheet that came with the shipment to identify the pedestrian phases (P2, P4, P6, P8, etc.) required.
- 2. Route the DB25 APC input cable in [Figure 4](#page-9-0) from the front of the APC to the traffic controller cabinet load switch outputs. Secure the excess cable in a loop and tie neatly to avoid confusion.
- 3. Attach the APC input connections to Pedestrian Display Outputs (W and DW), and ground to traffic controller cabinet Pedestrian Display Outputs. See the Installation Quick Guide for wiring colors and labels.

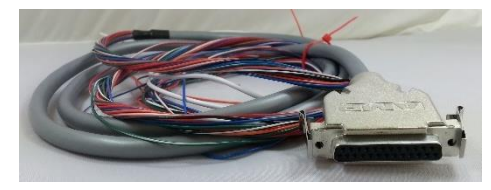

*Figure 3. DB25 APC Input Cable*

#### Installing the APC Output Cable (DB9)

- 1. Identify the pedestrian pushbutton inputs in the traffic controller cabinet (PB2, PB4, PB6, PB8, etc.)
- 2. Route the DB9 APC output cable in [Figure 5](#page-9-1) from the front of the APC to the pedestrian pushbutton inputs.
- 3. Attach the APC output connections PB1 PB8 to the cabinet's pushbutton inputs, and GND to the cabinet's pushbutton input common. See the Installation Quick Guide for wiring colors and labels.

#### Connect 120 VAC

- 1. Make sure the power switch is in the OFF position before attaching the 120 VAC cord.
- 2. The 120 VAC power cable shown in [Figure 6,](#page-9-2) or a cable with a standard 120V molded cord end is supplied with the WiAAPS system.
- 3. Connect the green wire to the cabinet ground.
- 4. Connect the blue wire to 120 VAC Neutral
- 5. Connect the brown wire to the 120 VAC terminal (hot) in the cabinet.
- 6. Note that some cables can have an alternate coloring. Green should be connected to earth ground, black to 120VAC (hot), and white to AC neutral.

<span id="page-9-2"></span>*Figure 5. 120VAC Power Cord*

#### Power Up Sequence

- 1. Verify that all cables are connected to the front of the APC.
- 2. Turn the power switch to the RESET position allowing the APC to power up.
- 3. The APC display will show a green up arrow or down arrow for each APB.

<span id="page-9-1"></span><span id="page-9-0"></span>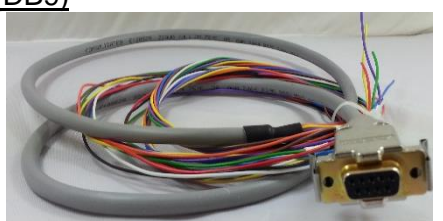

*Figure 4. DB9 APC Output Cable*

#### Ethernet Connectivity to Traffic Control Network

1. See the WiAAPS User's Manual for instructions on how to connect the APC to a network.

# <span id="page-11-0"></span>**4 Wireless Connection**

#### **SEE WiAAPS USERS MANUAL FOR DETAILED OPERATIONAL INSTRUCTIONS**

- 1. Turn on Power to the APC.
- 2. Verify that all the APBs are now powered up
- 3. Press B1 on the front of the APC. Verify that the display shows that all APBs are at an **↑** (up arrow) status
- 4. If they are not, and the APBs are playing the "Not in Service" message, then the APBs need to be manually connected. See the WiAAPS User's Manual for detailed instructions.
- 5. Log in to the APC
- 6. Click on the "APB Setup" Tab
- 7. Click on "Search for APBs"
- 8. Note: If more addresses come up on the list than the number of APBs installed in the intersection, verify the MAC address for each APB before continuing.
- 9. Select the MAC Address and click "Add" for each of the installed APBs.
- 10. The MAC Address for the APB can also be entered manually on the APB Setup Tab.

# <span id="page-12-0"></span>**5 Post Installation**

# <span id="page-12-1"></span>5.1 Operational Check

- 1. The APB comes fully configured from the factory. When first powered up, an audible locator tone will be present at the APB.
- 2. Depress the push button for less than one second (known as a "momentary" press) and verify the red LED turns on with an audible acknowledgement message "Wait". Verify that pedestrian call is transmitted to the traffic controller.
- 3. Following a momentary press, verify the Walk message is present and the vibro-tactile button vibrates concurrently with the walk sign.
- 4. Repeat again with an extended press and verify the red LED turns on and an audible location message plays.
- 5. After the Walk message, verify an audible locator tone is present during the clearance interval (Flashing Don't Walk).
- 6. Recheck all units for a full cycle to ensure all options and features operate as desired.
- 7. Depending on intersection location, factory default settings for volume, AGC, and vibrotactile settings may require modifications.

# <span id="page-13-0"></span>**6 Appendix A: Acronyms, Abbreviations & Definitions**

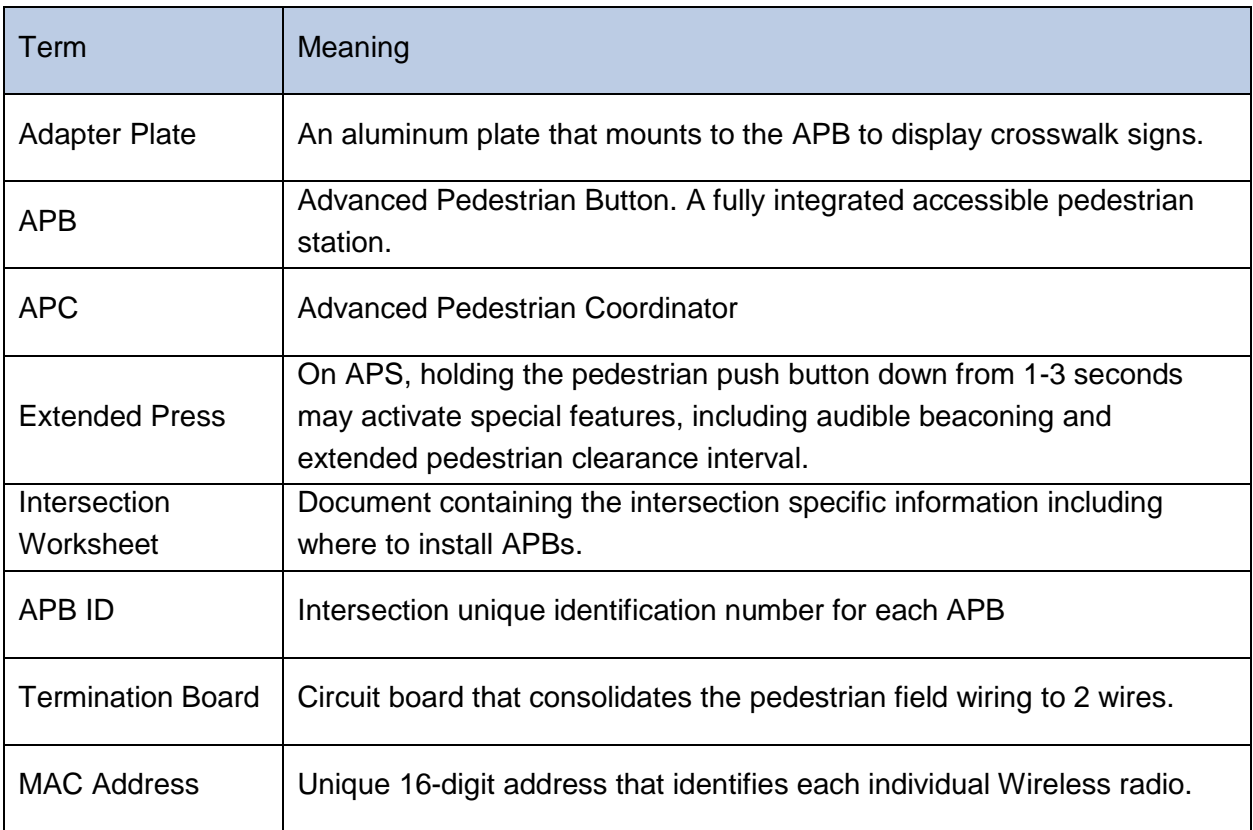